# **Moving around the WordPress site Dashboard**

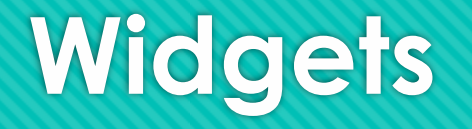

- Widgets can be used in sidebars
- Widgets perform various functions outside scope of main system
- Widgets are flexible and can be moved up or down in a sidebar

# **Plugins**

- Plugins extend WordPress to have extra
- O functionality or enhance current features
	- Examples: rating systems, contact form, spam management, SEO, photo gallery...
- Thousands free to public on wordpress.org
- To install:
	- Download plugin
	- Upload to plugins directory on server
	- Activate from Plugins Management
- Upgrading WordPress may break some plugins
- You can develop your own if you know how to code!

## **Plugins examples**

- All In One SEO
- NextGenGallery
- TwitterTools
- Wordbook
- XML Sitemaps
- WordTube
- ShareThis
- ReCaptcha
- WP-Book
- Subscribe2
- Newsletter
- Podcasting
- Lightbox
- Feedburner
- Disqus or IntenseDebate
- Amazon ReLoaded
- Snipi
- Google Analtyics
- GetClicky

### **Themes**

 WordPress allow users to change the look & functionality without altering the informational content by just switching the themes. The PHP and HTML code in themes can also be edited for more advanced customizations. You can also create and share your own themes .

- **O** Installation very similar to installing a Plugin
- Hundreds of free themes on wordpress.org and other sites
- Themeforest https://themeforest.net/

# **Editing pages**

- **Method 1 – from the Dashboard**
- Click **Pages** (left sidebar)
- O Click the name of the page to be edited
- Edit as required and click the **Update** button (*don't forget to do this!*)

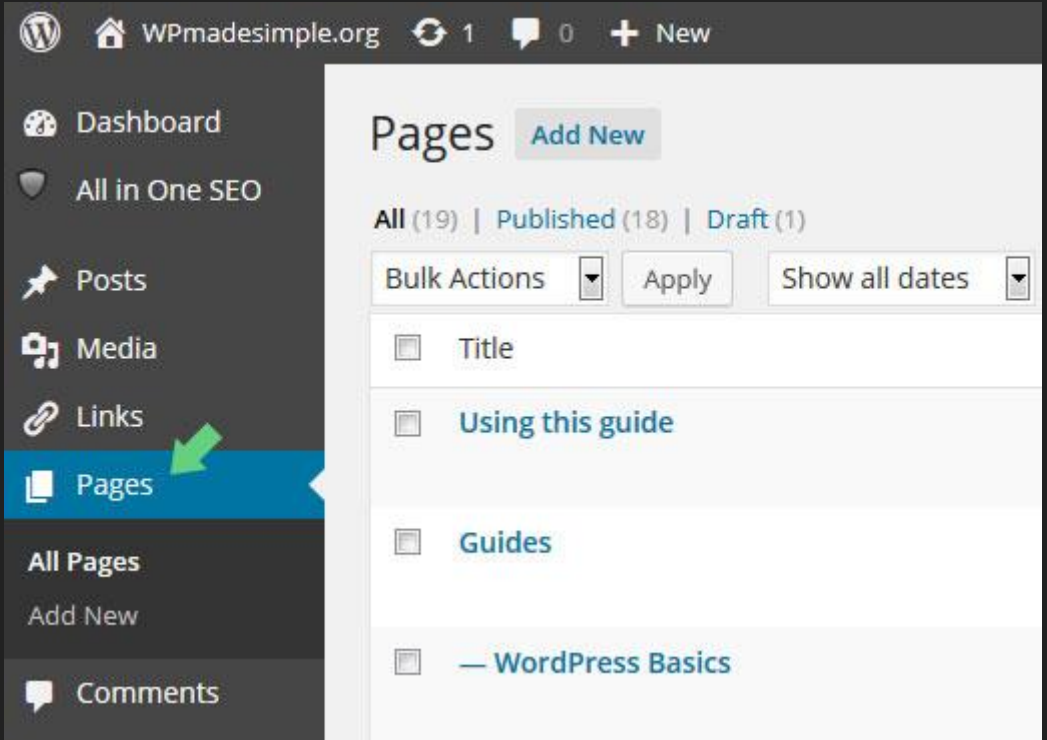

# **Writing Blog Posts**

#### **Method 1 – from the Dashboard**

- Click **Posts** (left sidebar)
- Click *Add New*
- Add a title and post content Select a relevant category (if required)
- Click the **Publish** button (*don't forget to do this!*)

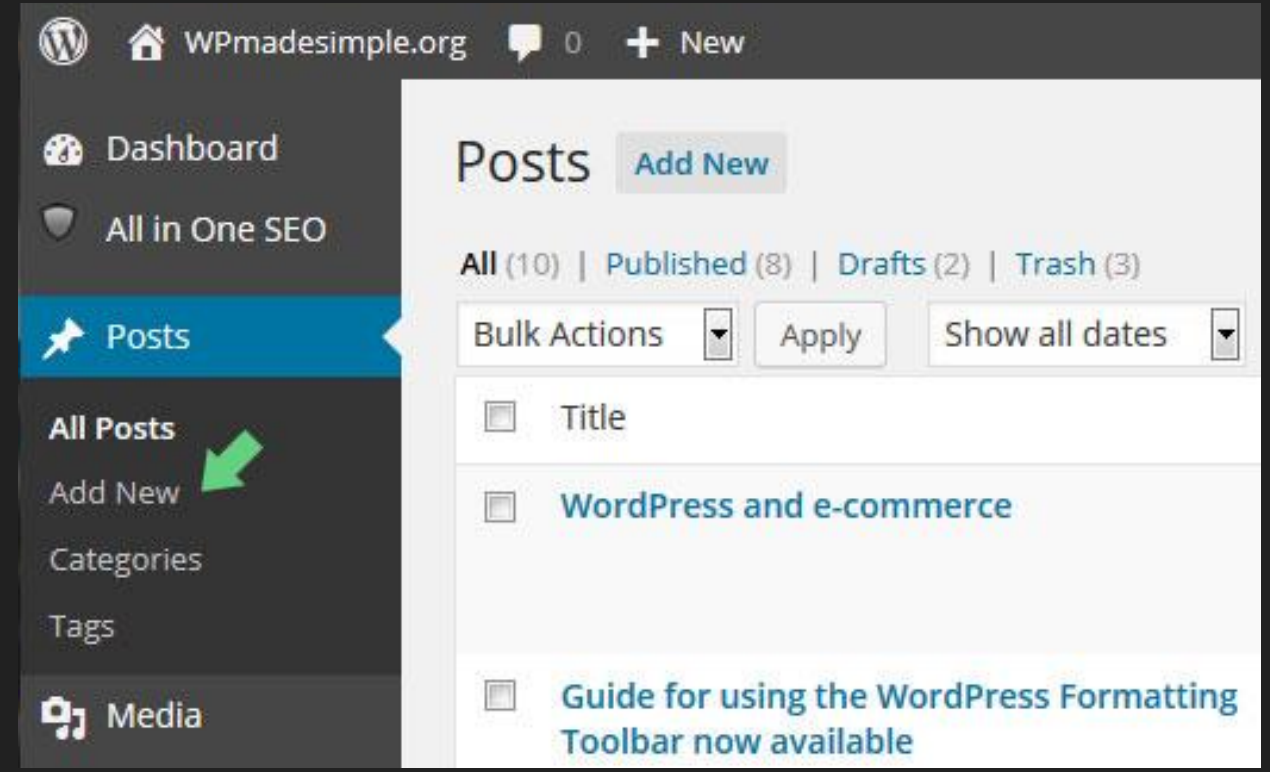